Route-Based (Interface Mode) IPSec VPN from FortiGate to SonicWALL

Configuration on SonicWALL

1. Create Address Object for remote location LAN

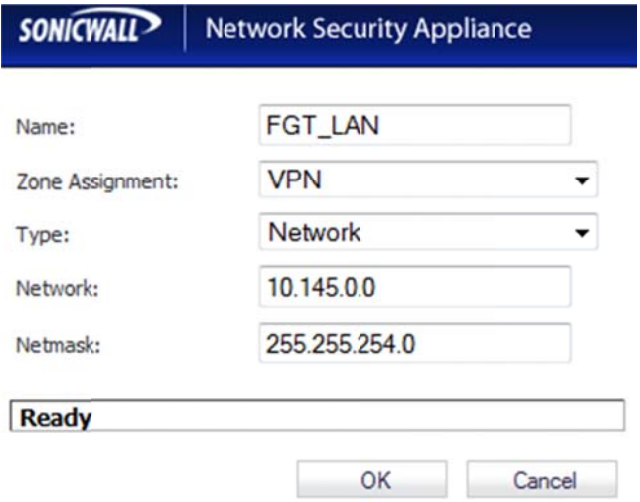

NOTE: Please select "VPN" Zone Assignment ; SonicWALL has a predefine LAN Subnet address object, there is no need to create an address object for the LAN.

#### **2. Creation of IPSec VPN p policy**

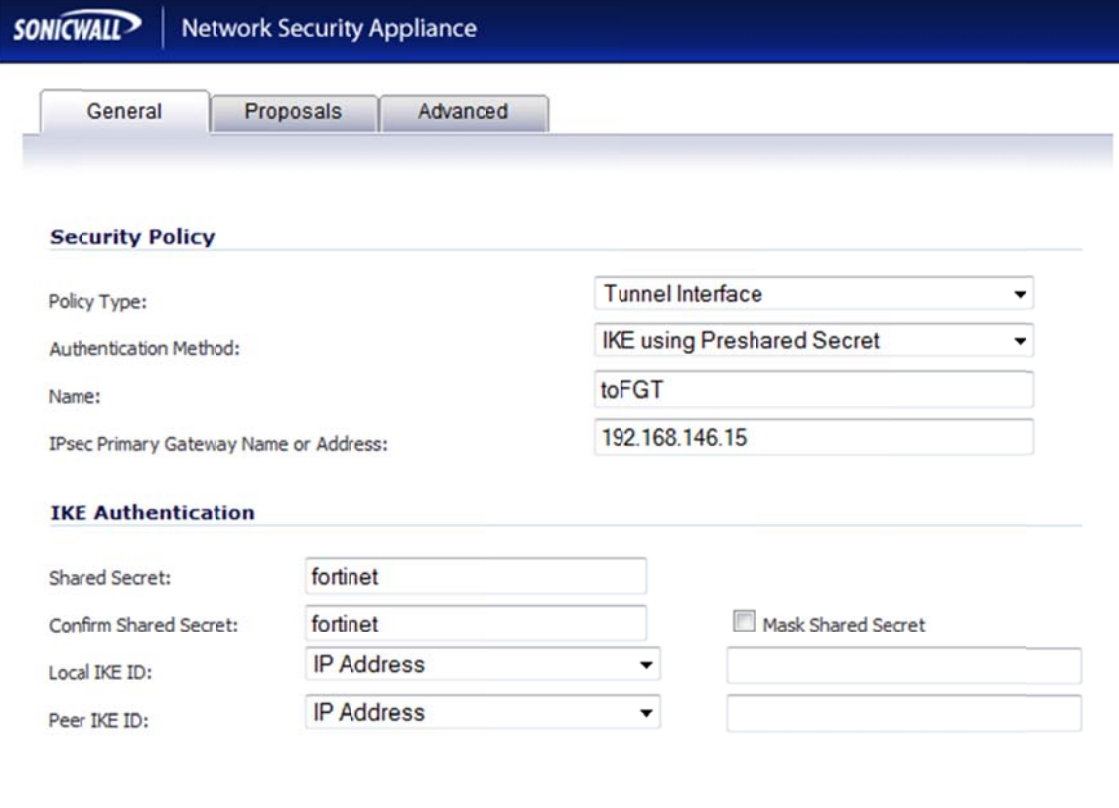

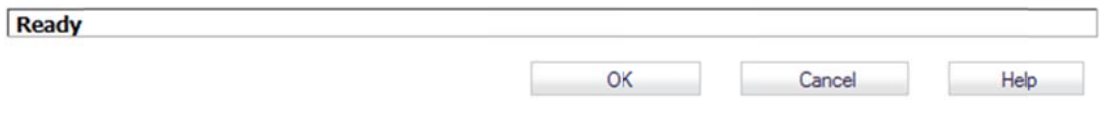

Note: Pl ease select " **Tunnel Inte rface**" for Policy Type

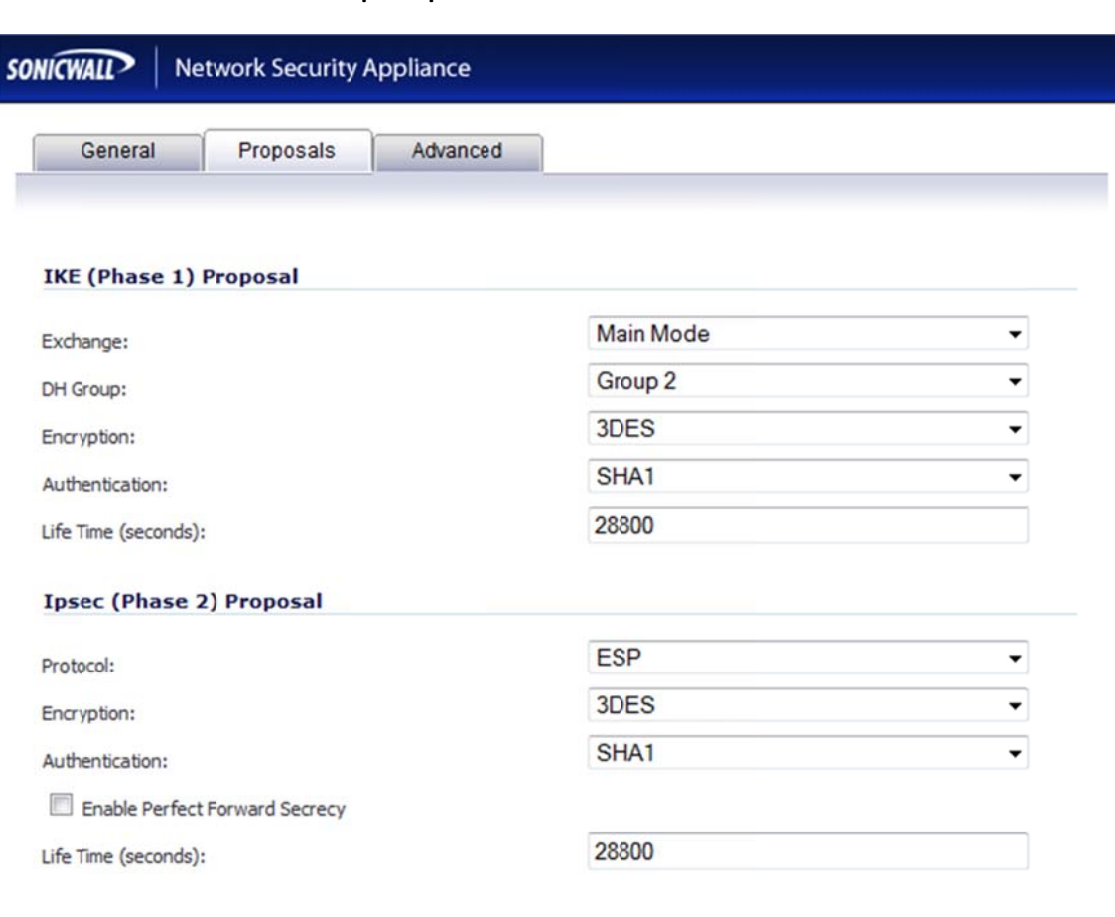

#### **3. Phase 1 and Phase 2 Proposal please leave it as Default**

 $\overline{\phantom{a}}$ 

Ready OK Cancel Help

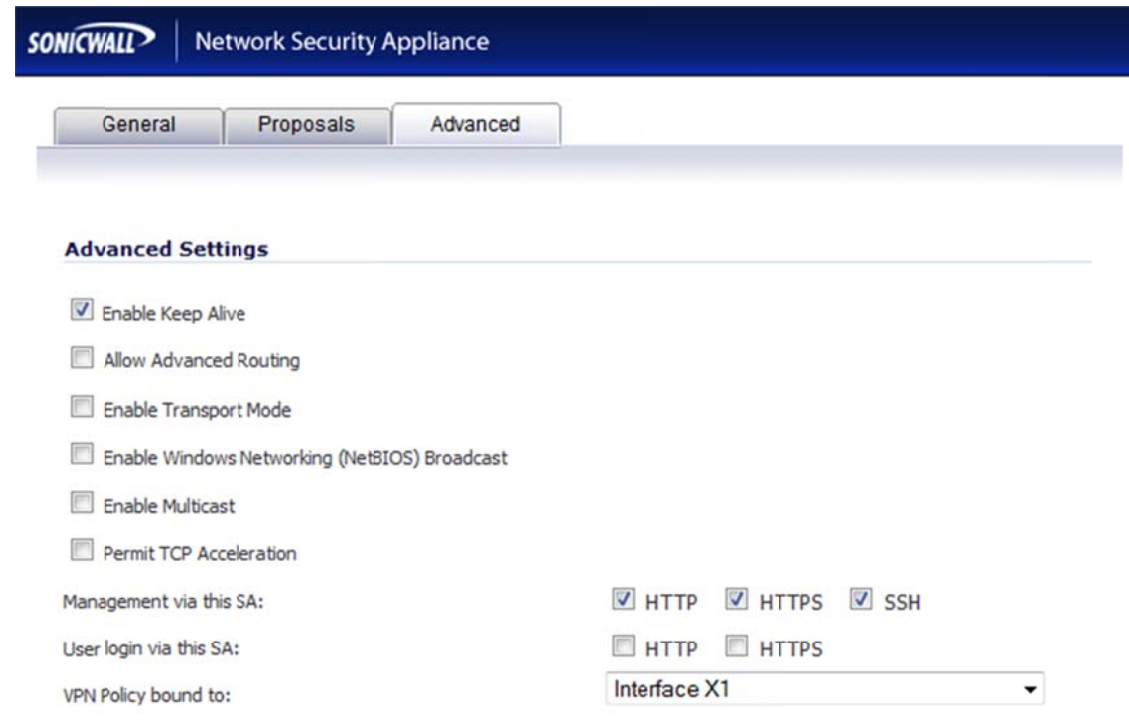

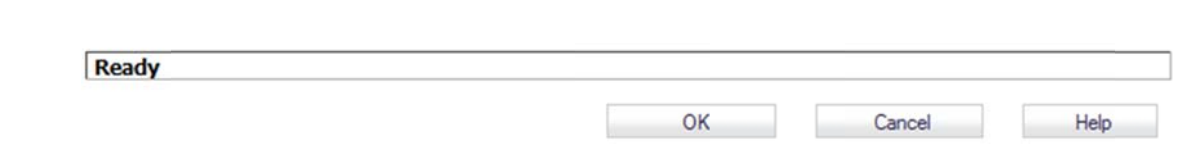

#### **VPN‐> A Advanced**

VPN /

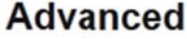

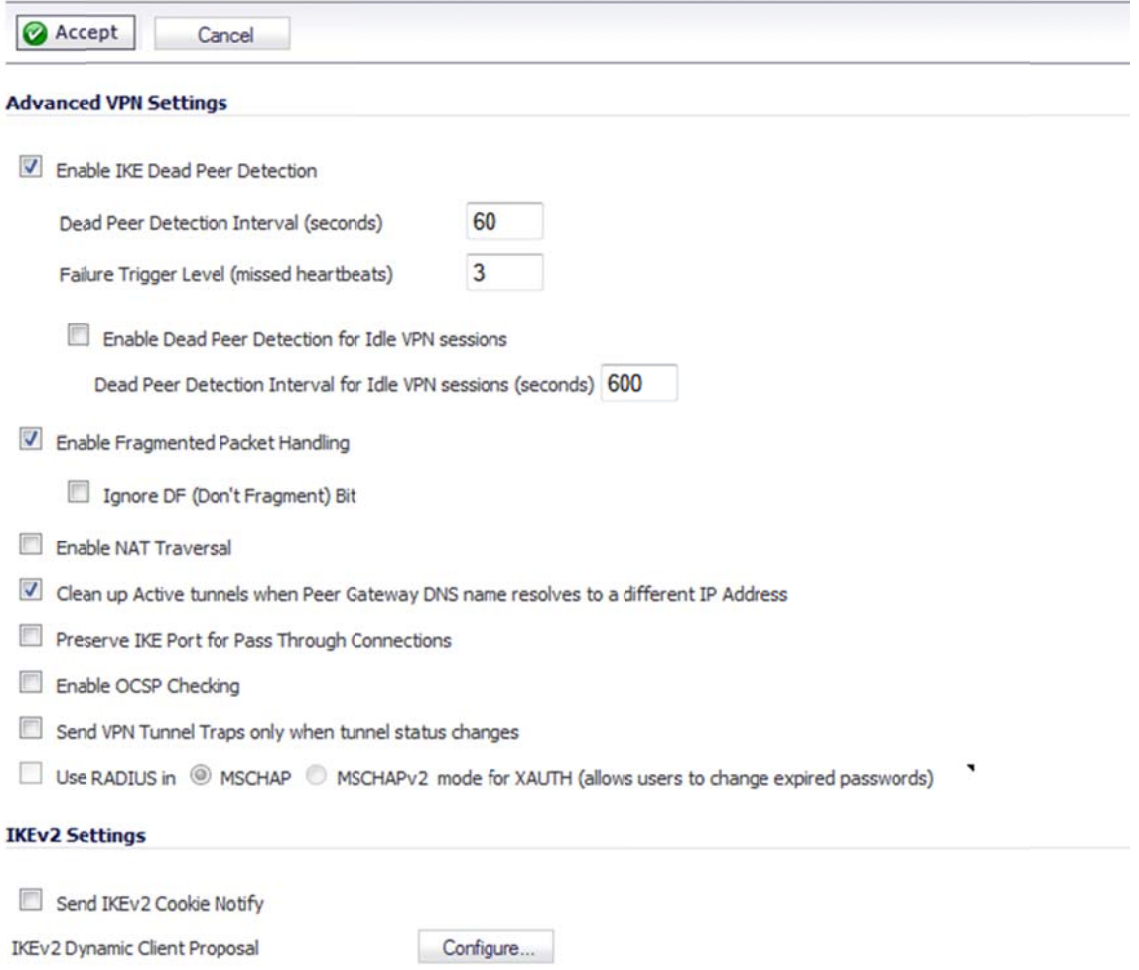

NOTE: S onicWALL w ill create the firewall policy automatically once the Phase1 and Phase 2 areconfigured.

# **Creating Static Route on SonicWALL**

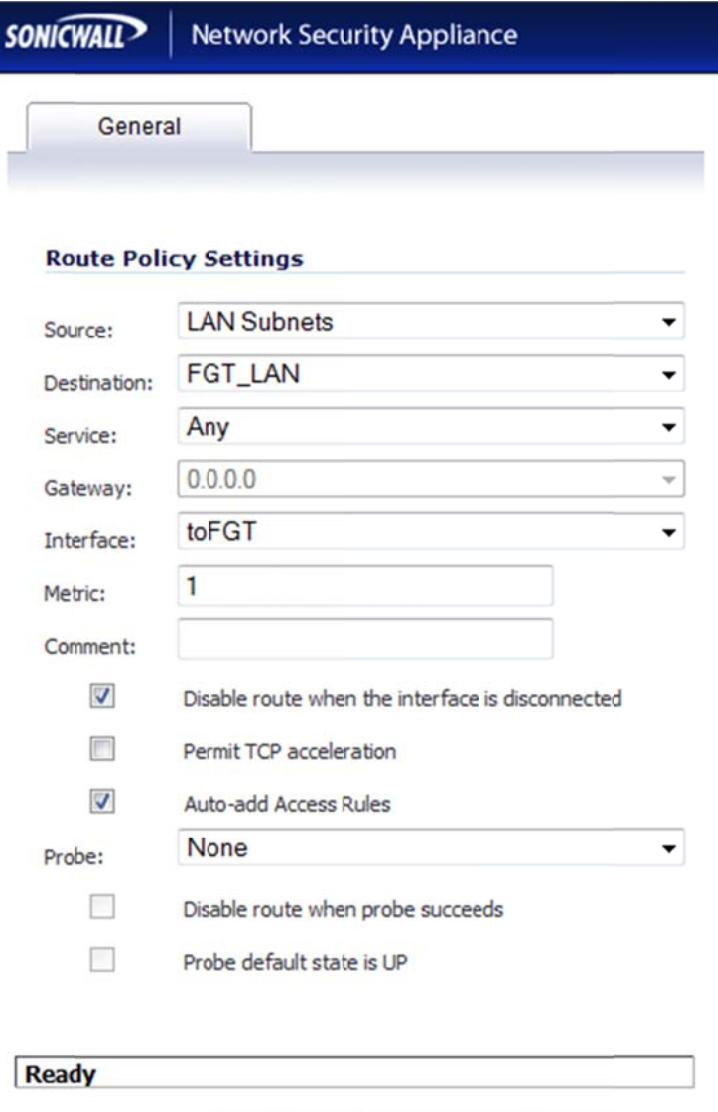

 $OK$ 

Cancel

Help

# **Configuration on FortiGate**

## 1. Creating address objects

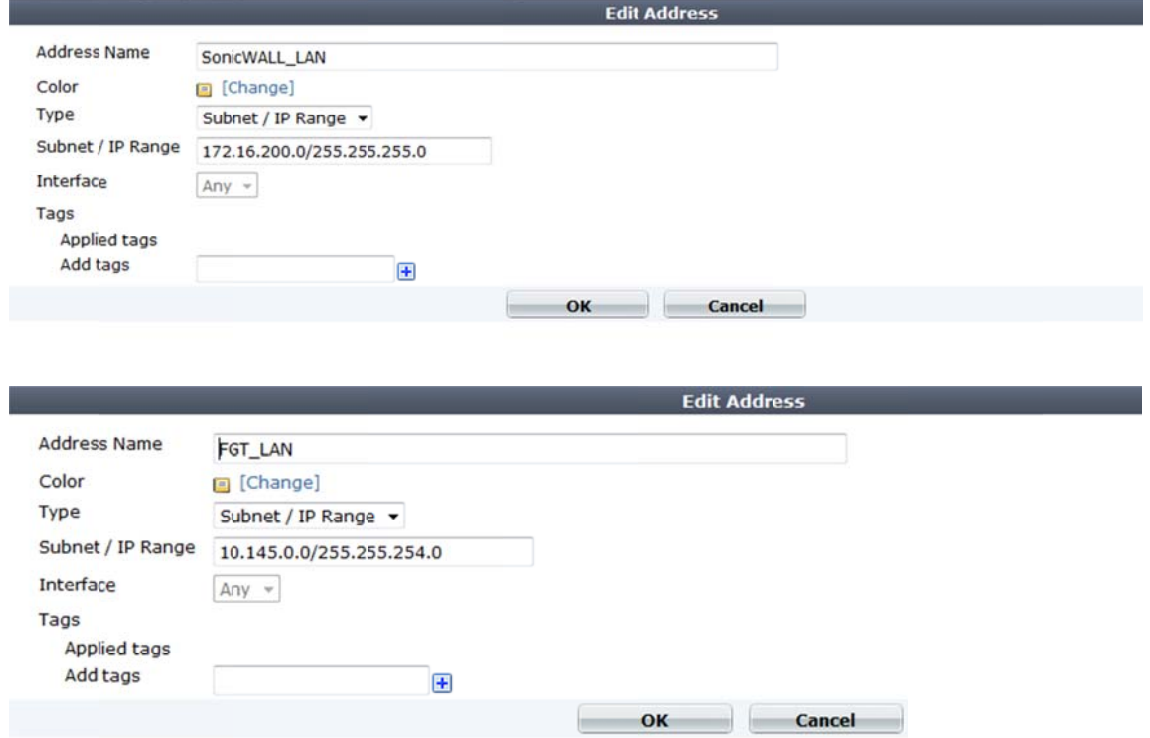

#### **2. IPSec Phase 1 configura tion**

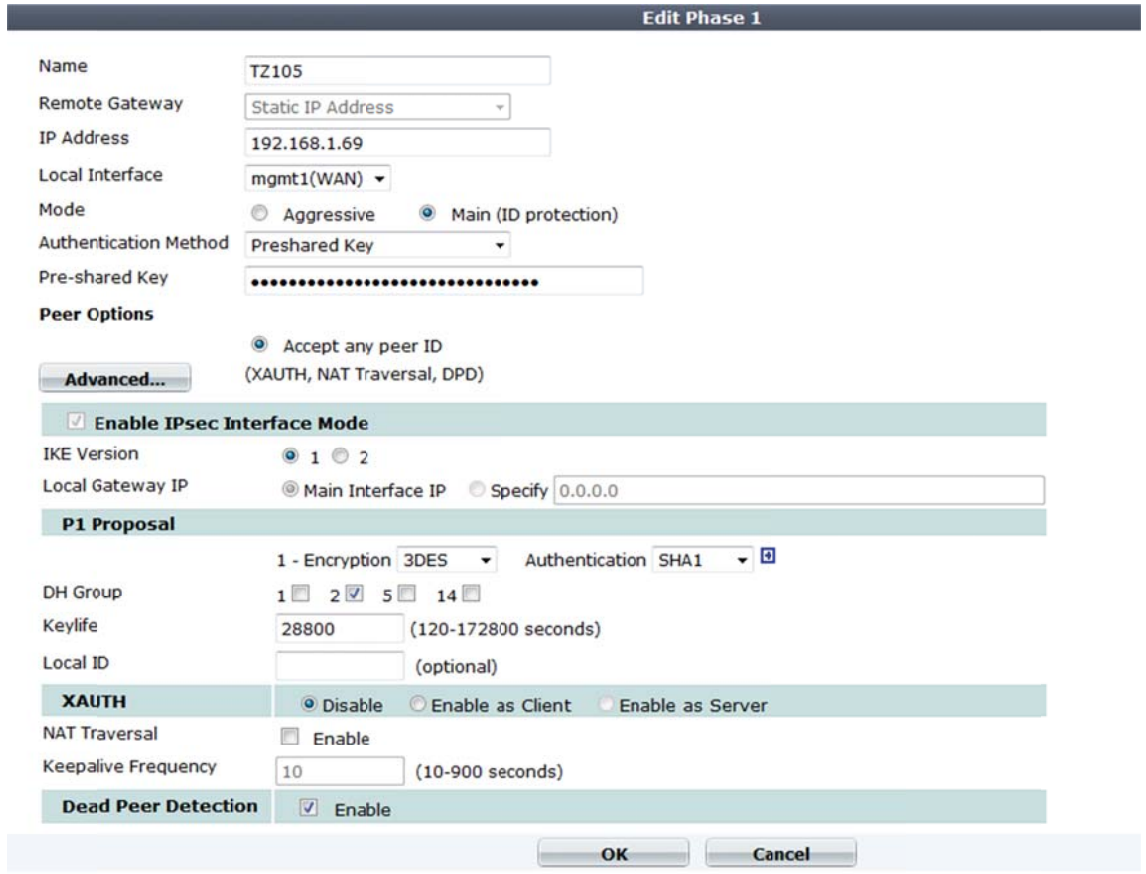

NOTE: " Enable IPsec Interface M ode" must be selected

# **3. IPSec Phase 2 configuration**

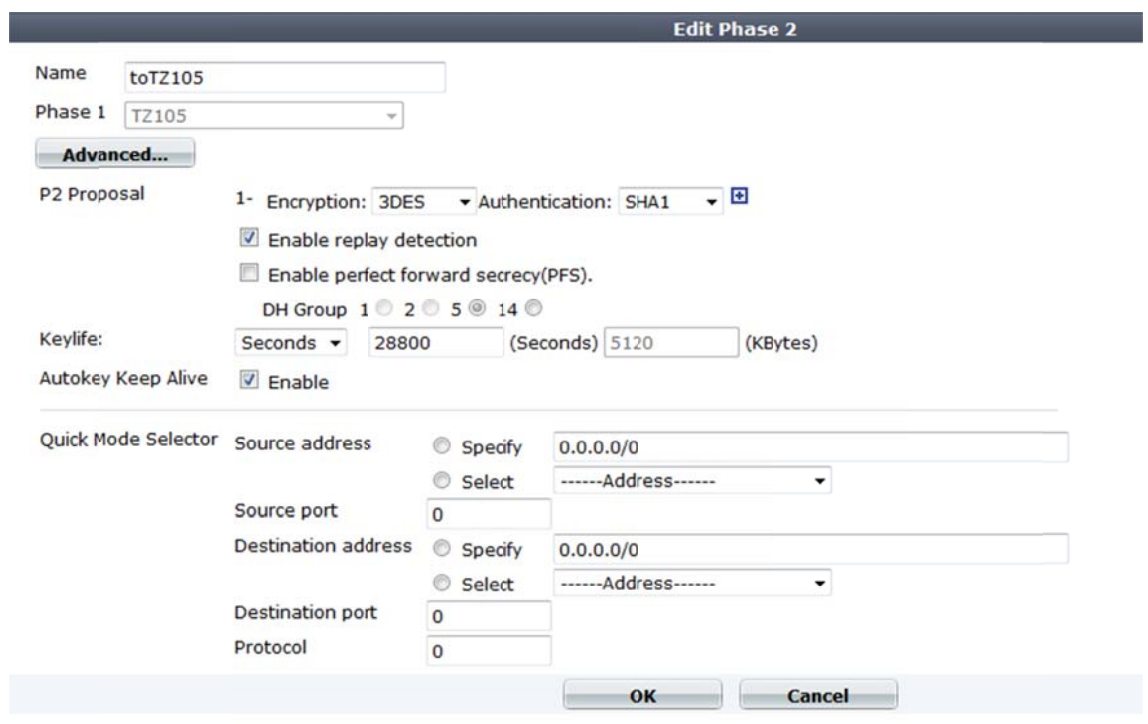

# 4. Static Route Configuration

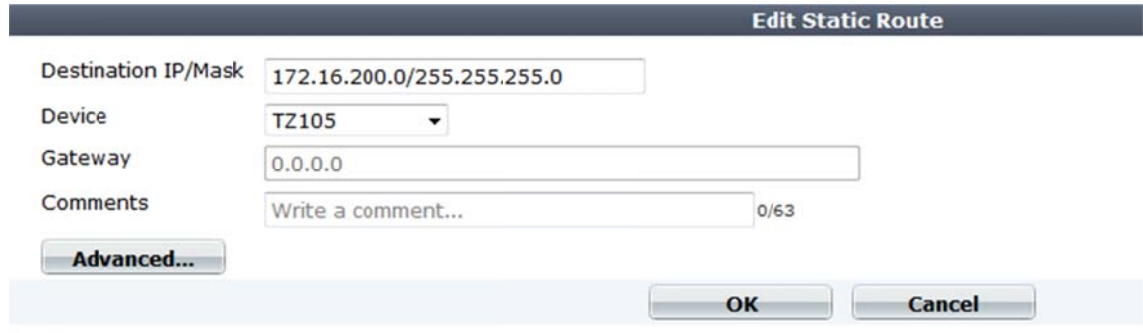

### 5. Firewall Policy Creation

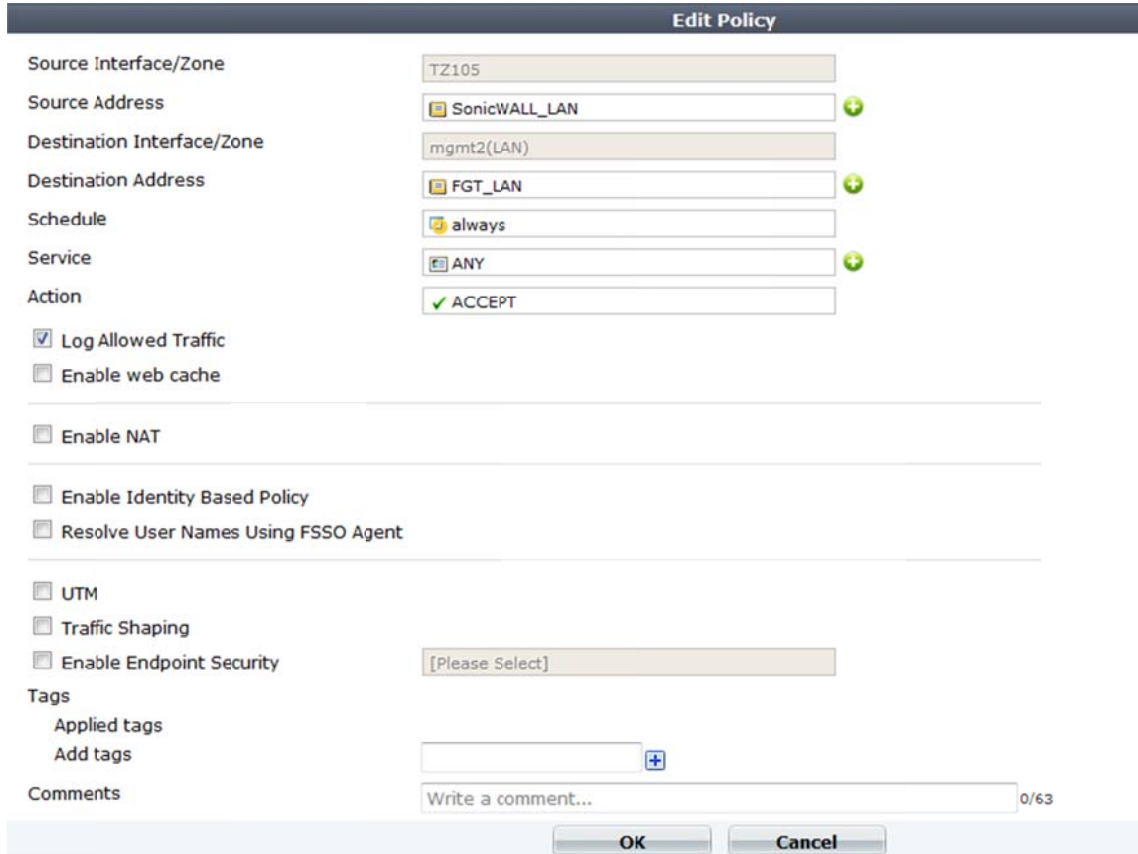

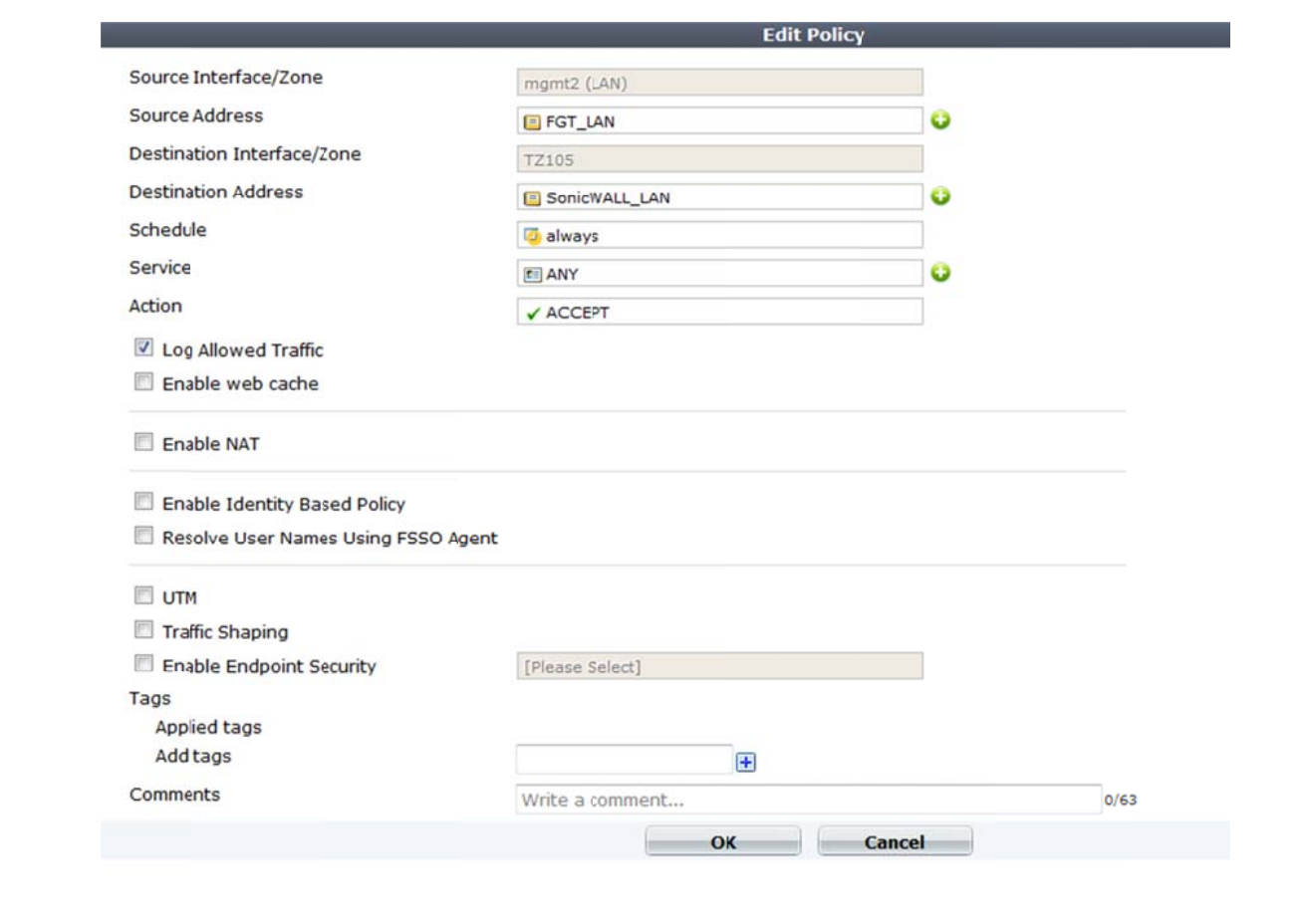

# Verifying the VPN Tunnel is Up

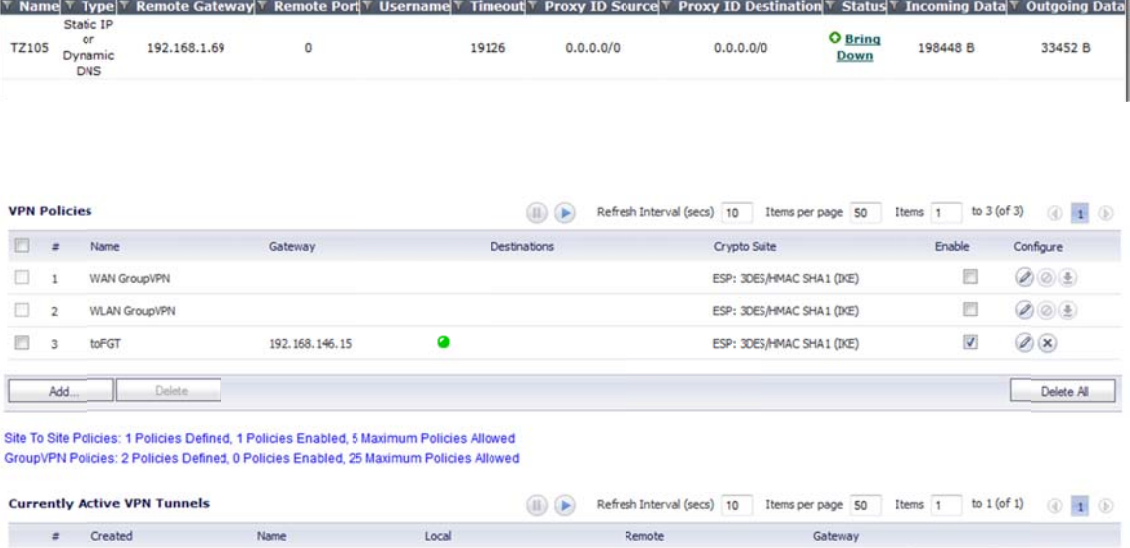

192.168.146.15 Renegotiate (d)

 $1 \qquad \qquad 10/10/2012\;09;47;55$  $0.0.0.0 - 255.255.255.255$  $0.0.0.0 - 255.255.255.255$  $toFGT$ 

1 Currently Active VPN Tunnels